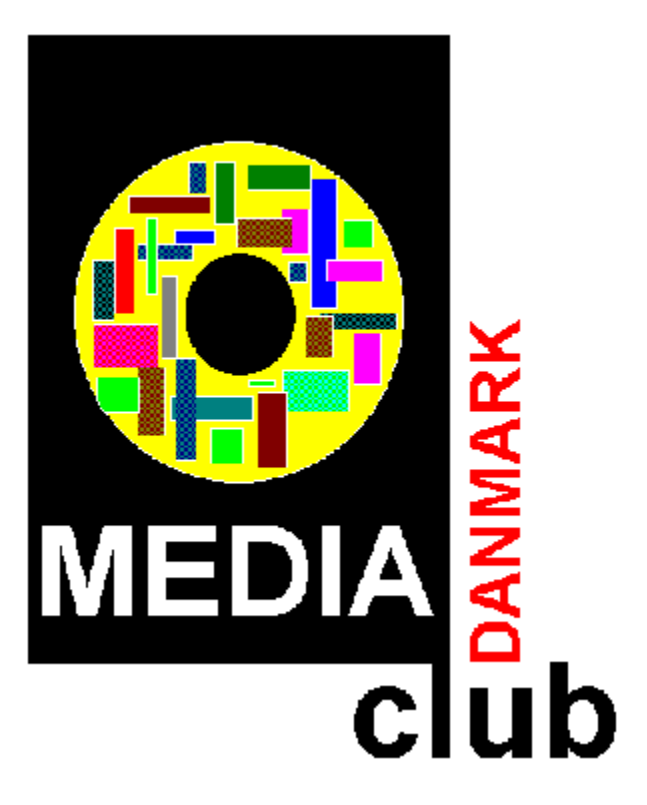

## **Indhold:**

Generelt Start af programmer

## **Media Club Danmarks Menu System - Generelt**

Du bruger Media Club Danmarks Menu System til at navigere rundt i de programmer der ligger klar til at blive startet direkte fra Windows.

Til venstre på skærmbilledet er der knapper som du bruger til at vælge hvilken programgruppe ( kategori ) du vil vælge fra.

Til højre vil de programmer der ligger i gruppen blive vist, og du kan så starte dem.

## **Start af programmer**

For at starte et program, skal du ganske enkelt dobbeltklikke på knappen ud for programmets titel, og programmet vil herefter starte.

Vær opmærksom på at nogle programmer ikke automatisk ligger sig i forgrunden, og at det i disse tilfælde ser ud som om programmet ikke er startet. Dette kan skyldes at programmets vindue ligger gemt bag Menusystemets vindue. Du kan skifte til det skjulte program ved at trykke på **<CTRL>+<ESC>** og vælge programmet fra joblisten.

Højre museknap er den knap der sidder ved siden af den venstre museknap...

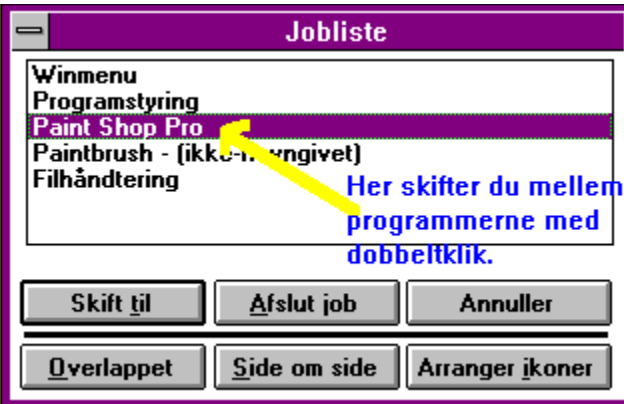

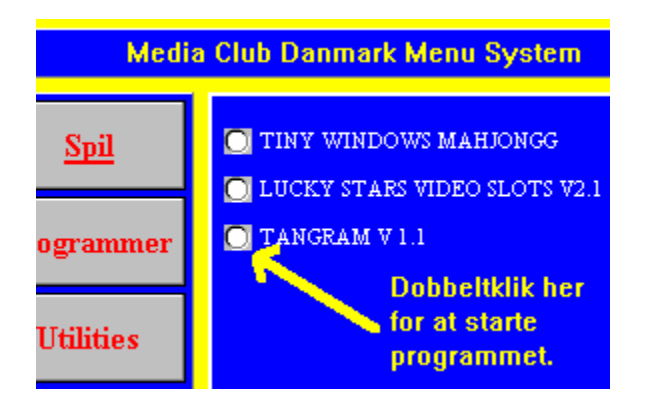

Om Media Products A/S... Media Products A/S er en af Europas største producenter af CD-ROMer.

Produkterne spænder vidt med hovedvægten lagt på ShareWare CDer.

Vi har bl.a. serierne SuperGames ( 1-10 ), MediaShare ( 1-18 ), Erotic ( 1-10 ), AdultShare ( 1-7 ) samt diverse business-shareware.